[其它功能](https://zhiliao.h3c.com/questions/catesDis/1564) **[陈琪国](https://zhiliao.h3c.com/User/other/0)** 2007-11-15 发表

IX1000/EX1000三层网关的配置

- 一 组网需求:
- 无
- 二 组网图:
- 无 三 配置步骤:
- 
- 本案例适用于IX1000/EX1000 V5.00 Build996版本及之前的所有版本。 1 网口没有聚合时在GUI界面上网关设置为真实网关地址,如下图所示

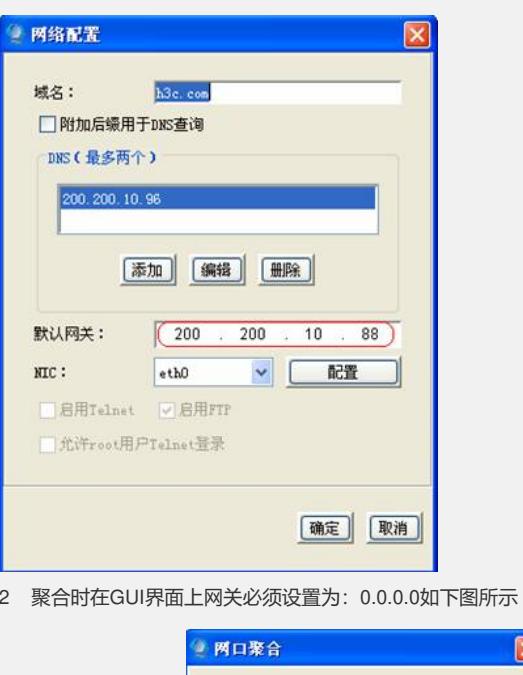

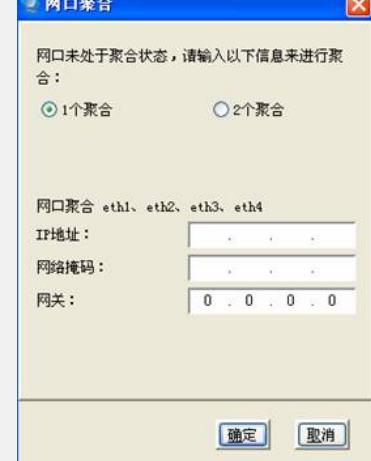

3 修改/etc/init.d下network文件

分两种情况:聚合和无聚合。具体需要添加的语句如下。 聚合时,根据实际聚合情况,添加如下语句: a) 4个口聚合: 则添加"route add default gw \*\*\*.\*\*\*.\*\*\* dev bond0" b) eth1.eth3聚合, 则添加"route add default gw \*\*\*.\*\*\*.\*\*\* dev bond0" c) eth2.eth4聚合, 则添加"route add default gw \*\*\*.\*\*\*.\*\*\* dev bond1" 无聚合,根据实际使用业务口的情况,在相应的网口上添加如下语句: a) eth1, 走三层, 则添加"route add default gw \*\*\*.\*\*\*.\*\*\* dev eth1"; b) eth2, 走三层, 则添加"route add default gw \*\*\*.\*\*\*.\*\*\* dev eth2"; c) eth3, 走三层, 则添加"route add default gw \*\*\*.\*\*\*.\*\*\* dev eth3"; d) eth4,走三层,则添加"route add default gw \*\*\*.\*\*\*.\*\*\* dev eth4"; 添加的位置如下图,在文件的rc\_exit和fi之间

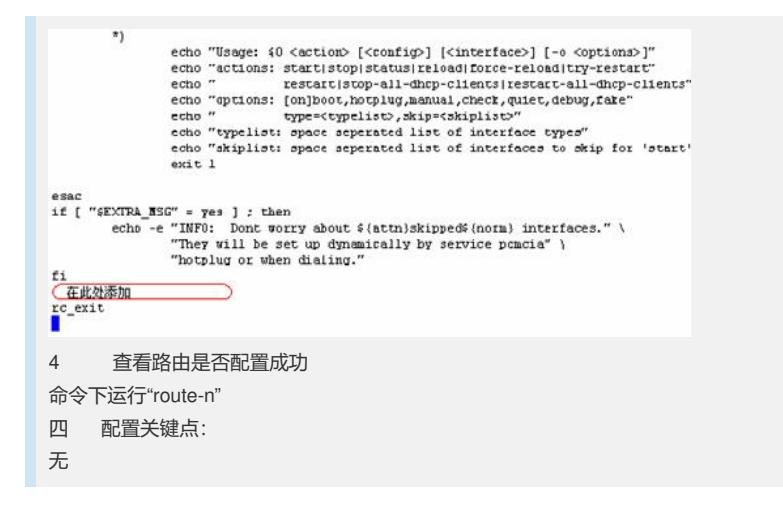